# **Hortonworks DataFlow**

Hortonworks Streaming Analytics Manager User Gu

(November 9, 2017)

docs.cloudera.com

# Hortonworks DataFlow: Hortonworks Streaming Analytics Manager User Guide

Copyright © 2012-2017 Hortonworks, Inc. Some rights reserved.

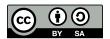

Except where otherwise noted, this document is licensed under Creative Commons Attribution ShareAlike 4.0 License. http://creativecommons.org/licenses/by-sa/4.0/legalcode

### **Table of Contents**

| 1. Streaming Analytics Manager Environment Setup and Managing Stream Apps |    |
|---------------------------------------------------------------------------|----|
| 1.1. Managing Service Pools                                               |    |
| 1.1.1. Adding a New Service Pool                                          |    |
| 1.1.2. Updating Service Pools                                             |    |
| 1.2. Managing Environments                                                |    |
| 1.2.1. Create New Environment                                             |    |
| 1.2.2. Editing Environments                                               |    |
| 1.3. Deleting Environments                                                | 5  |
| 2. Building an Application                                                |    |
| 2.1. Launch the Stream Builder UI                                         | 7  |
| 2.2. Add a New Stream Application                                         |    |
| 2.3. Add a Source                                                         |    |
| 2.4. Connect Components                                                   | 10 |
| 2.5. Join Multiple Streams                                                |    |
| 2.6. Filter Events in a Stream                                            |    |
| 2.7. Use Aggregate Functions over Windows                                 | 15 |
| 2.8. Deploying a Stream App                                               |    |
| 2.8.1. Configure Deployment Settings                                      | 16 |
| 2.8.2. Deploy the App                                                     | 17 |
| 3. Creating Visualizations Using Superset                                 |    |
| 3.1. Creating Insight Slices                                              |    |
| 3.2. Adding Insight Slices to a Dashboard                                 |    |
| 3.2.1. Dashboards for the Trucking IOT App                                |    |
| 4. Adding Custom Builder Components                                       |    |
| 4.1. Adding Custom Processors                                             |    |
| 4.1.1. Creating Custom Processors                                         |    |
| 4.1.2. Registering Custom Processors with SAM                             |    |
| 4.1.3. Creating a Custom Streaming Application                            |    |
| 4.2. Adding Custom Functions                                              |    |
| 4.2.1. Creating UDAFs                                                     |    |
| 4.2.2. Creating UDFs                                                      |    |
| 4.2.3. Building Custom Functions                                          |    |
| 4.2.4. Uploading Custom Functions to SAM                                  |    |
| 5. Stream Operations                                                      |    |
| 5.1. My Applications View                                                 |    |
| 5.2. Application Performance Monitoring                                   |    |
| 5.3. Troubleshooting and Debugging a Stream application                   |    |
| 5.3.1. Streaming Engine Infrastructure Metrics                            |    |
| 5.3.2. Changing Log Levels Dynamically and with Expiration Policies       |    |
| 5.3.3. Distributed Log Search                                             |    |
| 5.4. Exporting and Importing Stream applications                          |    |
| 6. Source, Processor, and Sink Configuration Values                       |    |
| 6.1. Source Configuration Values                                          |    |
| 6.2. Processor Configuration Values                                       |    |
| 6.3. Sink Configuration Values                                            | 41 |

### **List of Tables**

| 6.1. Kafka           | 37 |
|----------------------|----|
| 6.2. Event Hubs      | 39 |
| 6.3. HDFS            | 39 |
| 6.4. Aggregate       | 40 |
| 6.5. Branch          | 40 |
| 6.6. Join            | 40 |
| 6.7. PMML            | 41 |
| 6.8. Projection Bolt | 41 |
| 6.9. Rule            | 41 |
| 6.10. Cassandra      | 41 |
| 6.11. Druid          | 42 |
| 6.12. Hive           | 43 |
| 6.13. HBase          | 43 |
| 6.14. HDFS           | 43 |
| 6.15. JDBC           | 44 |
| 6.16. Kafka          | 44 |
| 6.17. Notification   | 46 |
| 6.18. Open TSDB      | 46 |
| 6.19. Solr           | 47 |

## 1. Streaming Analytics Manager Environment Setup and Managing Stream Apps

The information in this chapter focuses on the following operational tasks, suited for the operations persona. When you access Streaming Analytics Manager (SAM) for the first time, you must perform two operations tasks to get started

- Creating service pools
- Creating environments

Subsequent subsections walk through each of these steps.

### 1.1. Managing Service Pools

A **Service** is an entity that an application developer works with to build stream apps. Examples of services include a Storm cluster to which you want to deploy the stream application, a Kafka cluster that stream application uses to create a streams, or an HBase cluster to which the stream application writes.

A **Service Pool** is a set of services associated with an Ambari managed cluster. To manage service pools, hover over the **Configuration** tab and select the Service Pool menu item.

The Service Pool dashboard lists all existing service pools, and allows you to create new service pools.

### 1.1.1. Adding a New Service Pool

### **Prerequisites**

You have deployed an Ambari-managed HDF or HDP cluster.

#### Steps

1. From **Configuration / Service Pool**, enter the rest endpoint URL for your Ambari managed cluster.

The syntax of this URL has the following form: http://

[AMBARI\_HOST]:8080/api/v1/clusters/[AMBARI\_CLUSTER\_NAME].

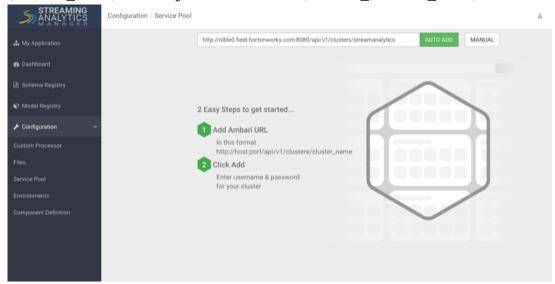

- 2. Click Auto Add.
- 3. You are prompted for Ambari credentials. Enter a valid username and password.

#### Result

SAM retrieves all of the services and creates a new pool. The name of the service pool is the name of the Ambari cluster.

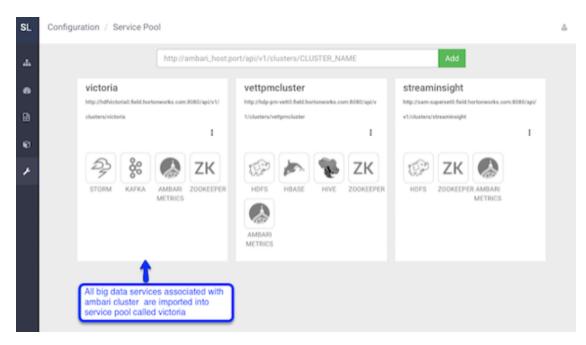

### 1.1.2. Updating Service Pools

### **About This Task**

When a service pool is created, all of the configuration to manage and connect to the big data services in the pool are imported from Ambari into SAM. If a configuration associated with a service is changed in Ambari, you must manually update the service pool as well.

#### Steps

1. From **Configuration / Service Pool**, click the **Options** dialog inside the service pool you want to refresh.

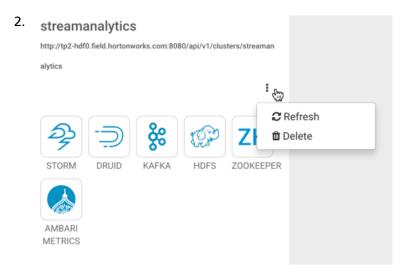

- 3. Click Refresh.
- 4. Provide your Ambari credentials and click Ok.

### 1.2. Managing Environments

An **environment** is a named entity that represents a set of services chosen from different service pools. A stream application is assigned to an environment. The application can only use the services associated with that environment.

To manage environments, hover over **Configuration** and select **Environments**.

The Environments dashboard lists all existing environments, and allows you to create a new Environment.

### 1.2.1. Create New Environment

To add a new environment:

- 1. From **Configuration / Environments**, click the + icon.
- 2. Name the environment, choose the services that you want in the environment, and click **Ok**. Selected services are highlighted in blue.

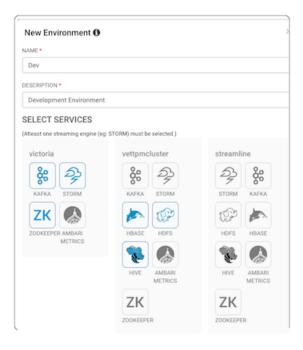

### **Next Steps**

After an Environment is created, an application developer can create new stream applications, associate it with the environment, and use the big data services with the application.

### **More Information**

**Building an Application [7]** 

### 1.2.2. Editing Environments

#### **About This Task**

You can edit environments by clicking the **Options** icon in the environment box you want to edit.

When an environment is associated with an application, it cannot be deleted or updated.

### Steps

1. From **Configuration / Environments**, click the **Options** icon for the environment you want to edit.

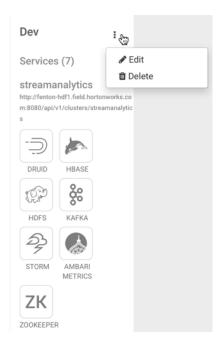

2. The **Edit Environment** dialog displays. Add additional services or update the name and description of the environment and click **Ok**.

### 1.3. Deleting Environments

### **About This Task**

You can delete environments by clicking the **Options** icon in the environment box you want to delete.

When an environment is associated with an application, it cannot be deleted or updated.

### Steps

1. From **Configuration / Environments**, click the **Options** icon for the environment you want to delete.

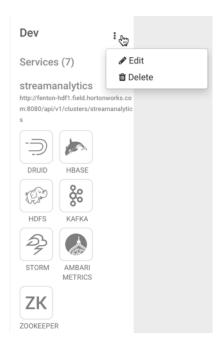

2. Click **Ok** to confirm you want to delete your environment.

### 2. Building an Application

### **Prerequisites**

- You have integrated SAM
- You have set up appropriate environments and service pools

Use the following tools to build your stream applications.

- Launch the Stream Builder UI [7]
- Add a New Stream Application [7]
- Add a Source [9]
- Connect Components [10]
- Join Multiple Streams [11]
- Filter Events in a Stream [12]
- Use Aggregate Functions over Windows [15]

### 2.1. Launch the Stream Builder UI

#### Steps

- 1. In Ambari, select Streaming Analytics Manager from the left-hand Services pane.
- 2. Under Quick Links, select SAM UI.

#### Result

The SAM Stream Builder UI displays. You can return at any time by clicking **My Applications** from the left-hand menu.

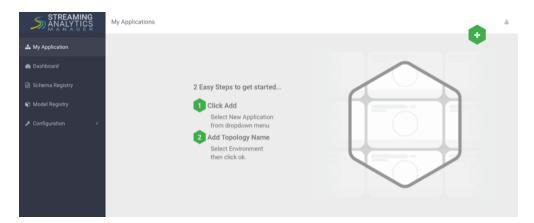

### 2.2. Add a New Stream Application

### Steps

1. Specify the name of the stream application and the environment you want to use.

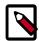

### **Note**

The name of the stream app should not have any spaces.

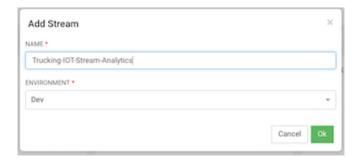

2. SAM displays the Stream Builder canvas. Builder components on the canvas palette are the building blocks you use to build stream apps. Refer to the *HDF Overview* for information about each component building block.

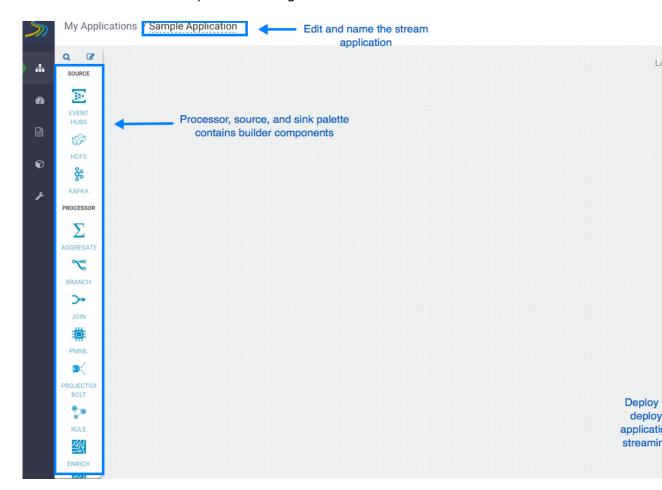

#### **More Information**

**Component Building Blocks** 

### 2.3. Add a Source

### **About This Task**

As described in the *HDF Overview*, Stream Builder offers four types of builder components: sources, processors, sinks, and custom components. Start building your application by adding a source.

### **Prerequisites**

You have configured Schema Registry and integrated with SAM.

### **Steps**

1. Drag a source builder component, Kafka for example, onto the canvas. This creates a Kafka tile component:

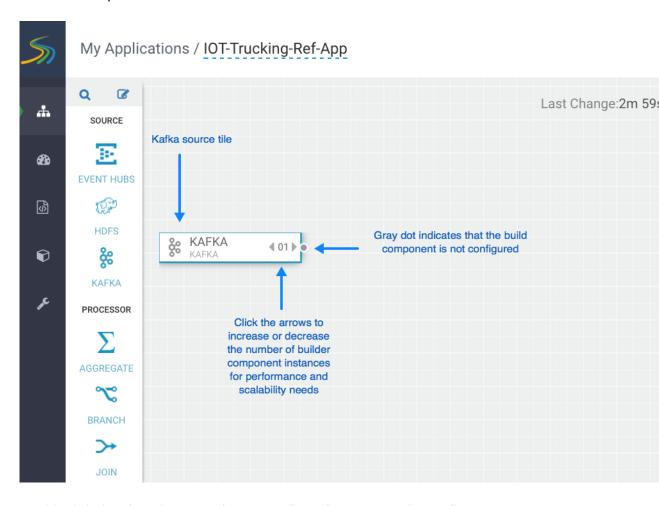

2. Double-click the tile to begin configuring Kafka. After you specify a Kafka topic name, SAM communicates with Schema Registry and displays the schema:

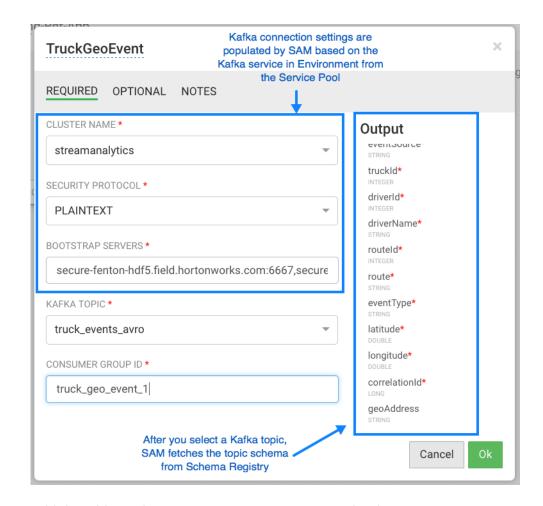

3. Add the additional components you want to use to develop your stream app.

### Result

When you have added and correctly configured your stream app components, the component tile displays a green dot on the left. You cannot connect a source to different processors or sinks until it is correctly configured.

#### **More Information**

**Component Building Blocks** 

**Integrating Schema Registry with SAM** 

### 2.4. Connect Components

#### **About This Task**

Once you have added and configured your source, add additional processors and sinks to the canvas. To pass a stream of events from one component to the next, create a connection between the two components. In addition to defining data flow, connections allow you to pass a schema from one component to another.

### Prerequisite

You have added and configured at least one source.

### Steps

1. Click the green dot to the left of your source component.

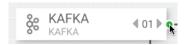

2. Drag your cursor to the component tile to which you want to connect.

### 2.5. Join Multiple Streams

### **About This Task**

Joining multiple streams is an important SAM capability. You accomplish this by adding the Join processor to your strream application.

### Steps

- 1. Drag a Join processor onto your canvas and connect it to a source.
- 2. Double click the Join tile to open the **Configuration** dialog.
- 3. Configure the Join processors according to your streaming application requirements.

### **Example**

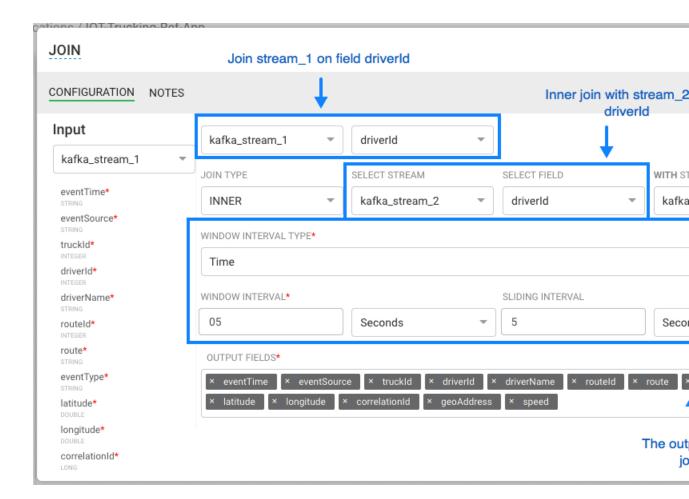

### 2.6. Filter Events in a Stream

#### **About This Task**

You can use SAM to filter events in the stream. You accomplish this by using Rule processor, which translates rules into SQL queries that operate on the stream of data.

#### Steps

1. Drag the Rule processor to the canvas and connect it to the Join processors.

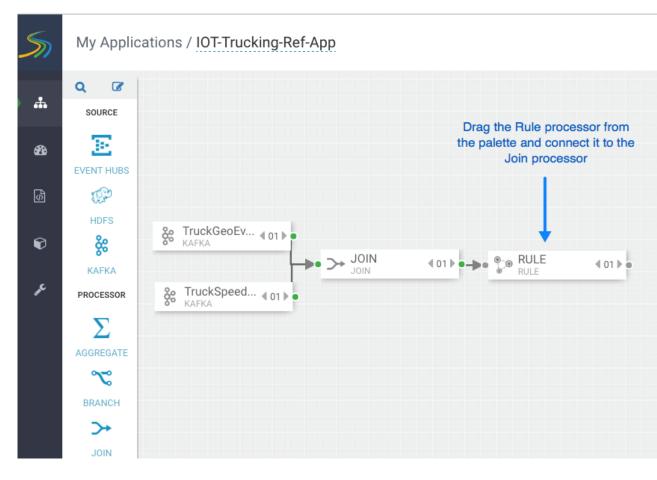

2. Double click the Rule processor, click the + Add New Rules button, and create a new rule:

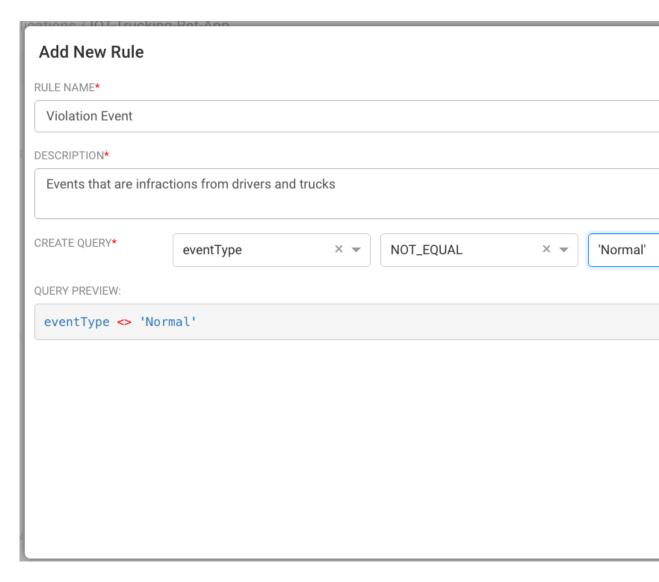

3. Click **Ok** to save the new rule.

### **Example**

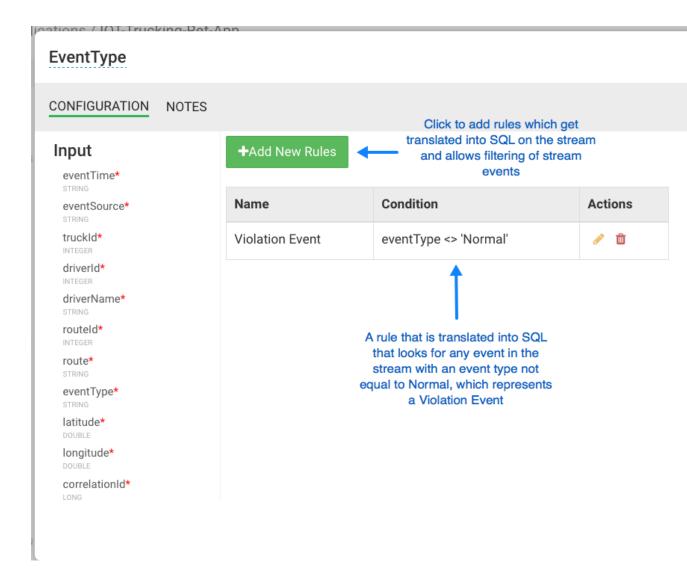

### 2.7. Use Aggregate Functions over Windows

#### **About This Task**

Windowing is the ability to split an unbounded stream of data into finite sets based on specified criteria such as time or count, so that you can perform aggregate functions (such as sum or average) on the bounded set of events. In SAM, you accomplish this using the Aggregate processor. The Aggregate processor supports two window types, tumbling and sliding windows. You can create a window based on time or count.

#### Steps

- 1. Drag the Aggregate processor to the canvas and connect it to the stream application you are building.
- 2. Double click the Aggregate tile to configure it according the your stream application requirements.

### Example

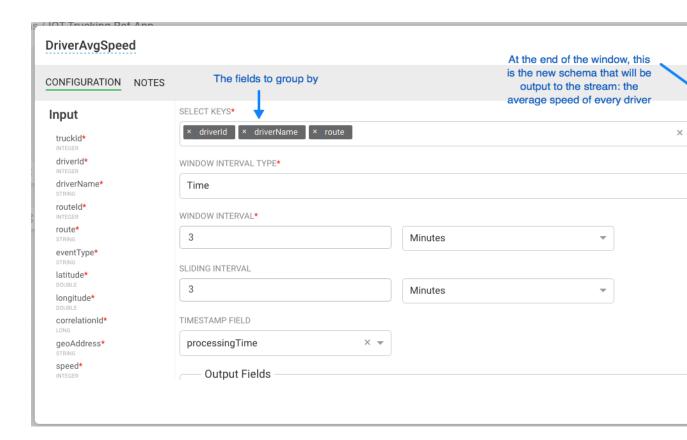

### 2.8. Deploying a Stream App

### 2.8.1. Configure Deployment Settings

Before deploying the application, it is important to configure deployment settings such as JVM size, number of ackers, and number of workers. Because this topology uses a number of joins and windows, you should increase the JVM heap size for the workers. Click the gear icon on the top right corner of the canvas, and increase the number of workers (e.g: 5) and increase the JVM heap memory (-Xmx3072m).

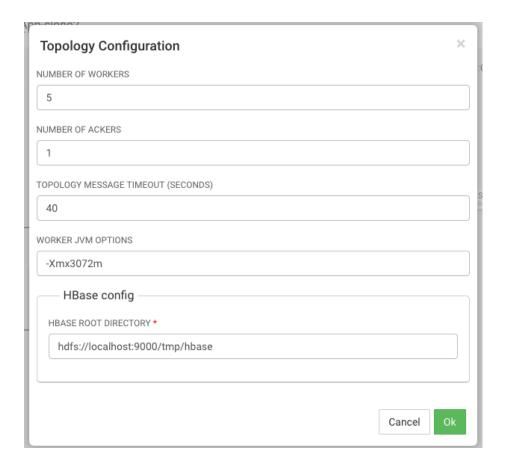

### 2.8.2. Deploy the App

After the app's deployment settings has been configured, click the Deploy button on the lower right of the canvas. During the deployment process, Streaming Analytics Manager completes the following tasks:

- 1. Construct the configurations for the different big data services used in the stream app.
- 2. Create a deployable jar of the streaming app.
- 3. Upload and deploy the app jar to streaming engine server.

The stream app is deployed to a Storm cluster based on the Storm Service defined in the Environment associated with the app.

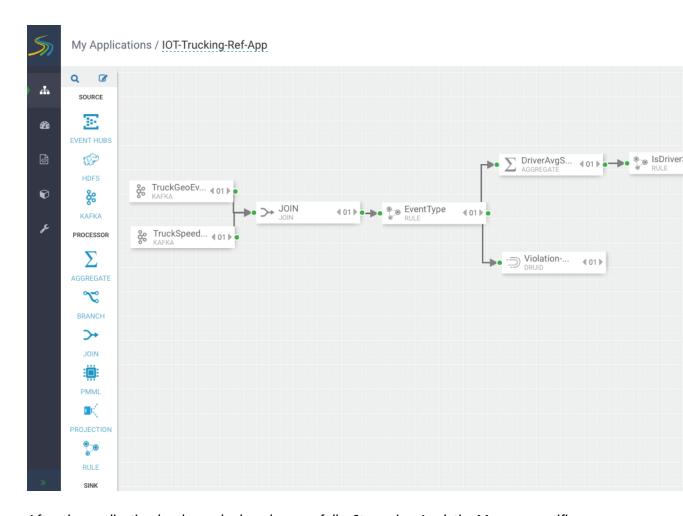

After the application has been deployed successfully, Streaming Analytics Manager notifies you and updates the status to Active, as shown in the following diagram.

Hortonworks DataFlow

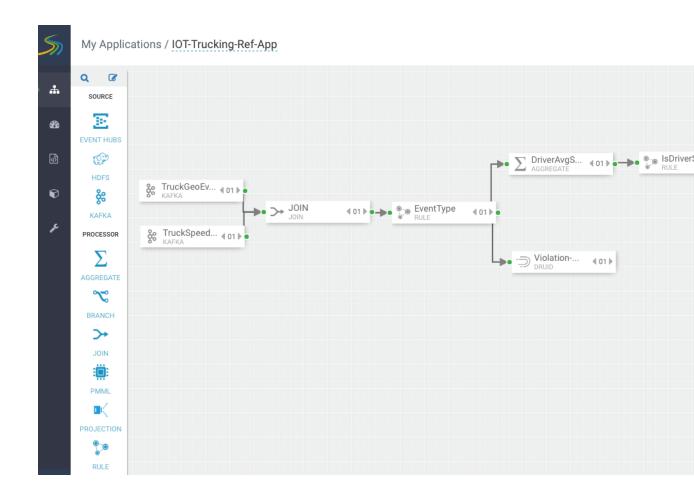

### 3. Creating Visualizations Using Superset

A business analyst can create a wide array of visualizations to gather insights on streaming data. The platform supports over 30+ visualizations the business analyst can create. For visualization examples, see the Gallery of Superset Visualizations.

The general process for creating and viewing visualizations is as follows:

- 1. Whenever you add new data sources to Druid via a Stream App, perform the **Refresh Druid Metadata** action on the Superset menu.
- 2. Using the Superset Stream Insight UI, create one or more "slices". A slice is one business visualization assoicated with a data source (e.g. Druid cube).
- 3. Using the Dashboard menu, add the slices to your dashboard and organize their layout.

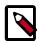

### Note

Note that when a SAM app streams data to a new cube using the Druid processor, it will about 30 minutes for the cube to appear in Superset. This is because Superset has to wait for the first segment to be created in Druid. After the cube appears, users can analyze the streaming data immediately as it is streaming in.

### 3.1. Creating Insight Slices

The following steps demonstrate a typical flow for creating a slice:

- 1. Choose Slices on the Menu.
- 2. Click + to create a new Slice.
- 3. Select the Druid Data Source that you want to use for the new visualization:

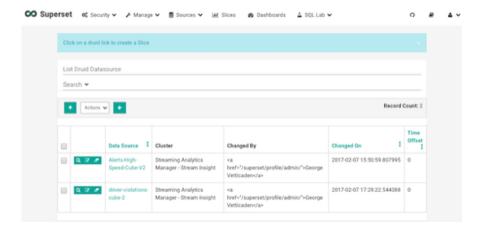

4. Select a Chart Type from the menu.

This example creates a "Sunburst" visualization where we are rolling up multiple dimensions like route, eventType and driver info. Configure the chart and click **Execute Query**.

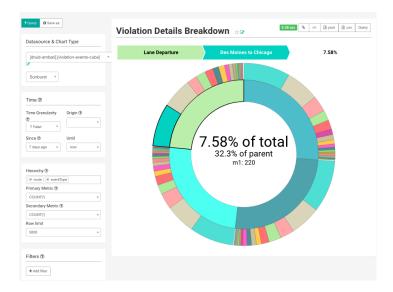

5. Another visualization could be integration with MapBox Here we are mapping where violations are occurring the most based on the lat/long location of the event

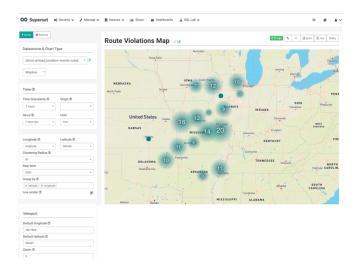

6. To save the slice, specify a name and name and click **Save**.

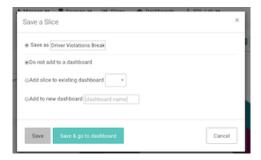

### 3.2. Adding Insight Slices to a Dashboard

After you create slices, you can organize them into a dashboards:

- 1. Click the Dashboard menu item.
- 2. Click + to create a new Dashboard.
- 3. Configure the dashboard: specify a name and the slices to include in the Dashboard.

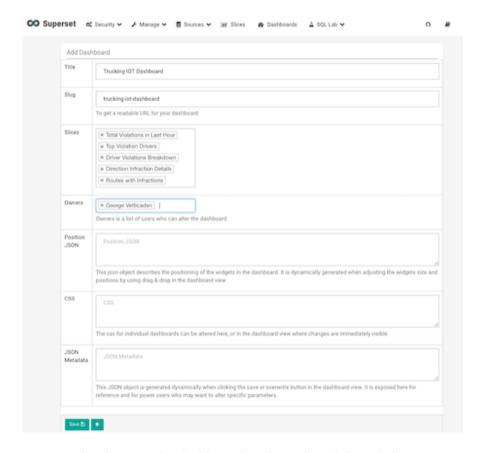

4. Arrange the slices on the dashboard as desired, and then click **Save**.

### 3.2.1. Dashboards for the Trucking IOT App

The IOT Trucking app that we implementing using the Stream Builder was streaming violation events, alerts and predictions into three cubes:

- violation-events-cube
- alerts-speeding-drivers-cube
- alerts-violation-predictions-cube

Based on the powerful visualizations that SuperSet offers, you can create the below powerful dashboards in minutes.

### **IoT Dashboard**

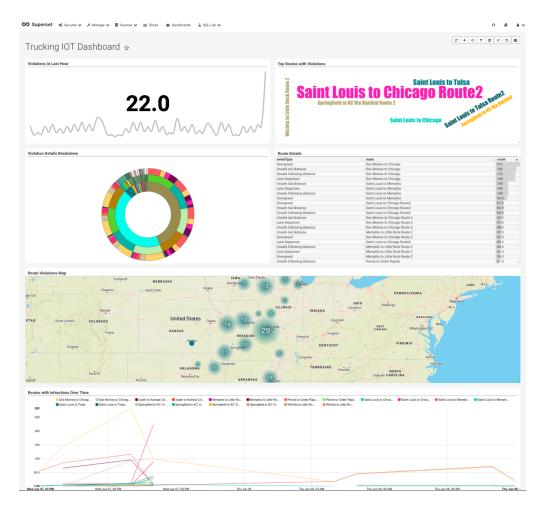

**Alerts Dashboard** 

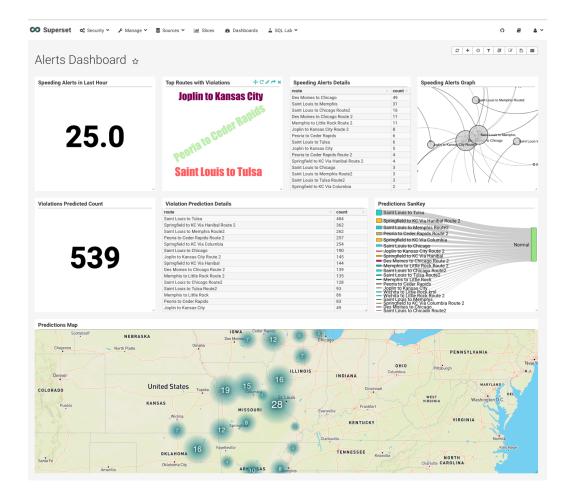

### 4. Adding Custom Builder Components

You can use the SAM SDK to add custom components to your SAM applications.

### 4.1. Adding Custom Processors

To add custom processors to SAM, create the processors and then register it with SAM.

- 1. Creating Custom Processors [25]
- 2. Registering Custom Processors with SAM [25]
- 3. Creating a Custom Streaming Application [26]

### **4.1.1. Creating Custom Processors**

#### **About This Task**

Create a custom processor using the SDK, and package it into a jar file with all of its dependencies.

#### Steps

- 1. Create a new maven project using this maven pom file as an example.
- 2. To implement a custom processor, implement the following interface:

```
org.apache.streamline.streams.runtime.CustomProcessorRuntime
```

3. Package the jar file with all dependencies, by running the following commands:

```
mvn clean package mvn assembly:assembly
```

4. In the target directory you should have an uber jar that ends with <code>jar-with-dependencies.jar</code>. You need this jar file when you register your custom processor with SAM.

### **Example**

The PhoenixEnrichmentProcessor is a good example of a new custom processor implementation.

### 4.1.2. Registering Custom Processors with SAM

#### **About This Task**

You have to register each custom processor in SAM before you can use it for the first time.

### Steps

1. From the left-hand SAM Global menu, hover over the **Configuration** menu, click **Application Resources**, and then click the **Custom Processor** tab.

- 2. Click the + icon to add a new processor.
- 3. Enter details for the custom processor.

#### Result

It might take a few minutes to upload the jar file to the server. Do not navigate away until you see a response. If you do not see a response, return to the Custom Processor page again; do not click Save again.

### 4.1.3. Creating a Custom Streaming Application

#### **About This Task**

After you have registered your custom processor, create a new stream application.

### Steps

- 1. From My Applications click the + icon and launch the Add Application dialog.
- 2. Find your new processor in the **Processor Toolbar**, drag it onto the canvas, and configure it.

#### Result

When you double-click on your new custom processor, the configuration fields are exposed. Notice that the configuration is based on the "Config Fields" settings specified during the registration process.

### 4.2. Adding Custom Functions

User Defined Aggregate Functions (UDAF) allow you to add custom aggregate functions to SAM. Once you create and register UADFs they are available for use in the Aggregate processor.

User Defined Functions (UDFs) allow you to do simple transformations on event streams. This is used in the Projection processor.

This section provides information on how to create, build, and upload these custom functions.

- 1. Creating UDAFs [26]
- 2. Creating UDFs [28]
- 3. Registering Custom Processors with SAM [25]
- 4. Uploading Custom Functions to SAM [29]

### 4.2.1. Creating UDAFs

#### **About This Task**

User Defined Aggregate Functions (UDAF) allow you to add custom aggregate functions to SAM. Once you create and register UADFs they are available for use in the Aggregate processor. Use these steps to create a new UADF.

#### Steps

1. Create a UADF by implement the following interface:

```
public interface UDAF<A, V, R> {
   A init();
   A add(A aggregate, V val);
   R result(A aggregate);
}
```

#### Where:

- A Is the type of the aggregate that is used to aggregate the values. init returns the initial value for the aggregate.
- V is the type of the values we are processing. The add method is invoked with the current aggregate and the value for each of the events in the window. add is expected to aggregate the current value and return the updated aggregate.
- R is the result type and the result function takes the final aggregated value and returns the result.
- 2. For aggregate functions that requires two parameters, the UDAF2 interface also requires implementation. The only difference is that the add function is passed the current value of the aggregate and two values instead of one.

```
public interface UDAF2<A, V1, V2, R> {
   A init();
   A add(A aggregate, V1 val1, V2 val2);
   R result(A aggregate);
}
```

#### **Example**

In this example, you want to compute the average values of a particular field for events within a window. To do that, define an average aggregate function by implementing the UDAF interface as shown below:

```
// Here the aggregate is a pair that holds the running sum and the count of
elements seen so far
// The values are integers and the result is a double.
public class MyAvg implements UDAF<Pair<Integer, Integer>, Integer, Double> {

// Here we initialize the aggregate and return its initial value (sum = 0 and
count = 0).
@Override
public Pair<Integer, Integer> init() { return Pair.of(0, 0); }

// Here we update the sum and count values in the aggregate and return the
updated aggregate
@Override
public Pair<Integer, Integer> add(Pair<Integer, Integer> agg, Integer val) {
    return Pair.of(agg.getKey() + val, agg.getValue() + 1);
```

```
}
// Here we return the value of the sum divided by the count which is the
average of the aggregated values.
@Override
public Double result(Pair<Integer, Integer> agg) {
    return (double) agg.getKey() / agg.getValue();
}
```

### 4.2.2. Creating UDFs

#### **About This Task**

User Defined Functions (UDFs) allow you to do simple transformations on event streams. This is used in the Projection processor.

### Steps

1. Create a UDF by implement the following interface:

```
public interface UDF<0, I> {
     0 evaluate(I i);
}
```

#### Where:

- I Is the input type.
- O Is the output type.
- The evaluate method is invoked with the corresponding field value for each event in the stream.
- 2. For functions that accept two or more parameters, the there are corresponding UDF interfaces (UDF2 to UDF7).

```
public interface UDF2<0, I1, I2> {
   O evaluate(I1 input1, I2 input2);
}
```

#### **Example 1**

The ConvertToTimestampLong UDF is a good example of a new UDF implementation.

### **Example 2**

In this example, you to concatenate the values of two fields of an event. To do this, define a MyConcat function by implementing the UDF2 interface as shown below

```
pubic class MyConcat implements UDF2<String, String, String> {
    public String evaluate(String s1, String s2) {
       return s1.concat(s2);
    }
}
```

### 4.2.3. Building Custom Functions

#### **About This Task**

Once you have created a UDAF, create a new maven project and build the . jar files to add to SAM. You can have multiple UDAFs in a single maven project. All of them are bundled into a single jar which can be uploaded.

#### **Steps**

- 1. Create a new maven project and add streamline-sdk. A sample pom.xml file is provided below.
- 2. Generate the UDAF . jar file by running:

```
mvn clean install
```

#### Result

The UDAF. jar file is created and you are ready to upload it to SAM.

#### Example pom.xml

```
<?xml version="1.0" encoding="UTF-8"?>
project xmlns="http://maven.apache.org/POM/4.0.0"
        xmlns:xsi="http://www.w3.org/2001/XMLSchema-instance"
        xsi:schemaLocation="http://maven.apache.org/POM/4.0.0 http://maven.
apache.org/xsd/maven-4.0.0.xsd">
   <qroupId>test
   <version>0.1</version>
   <modelVersion>4.0.0</modelVersion>
   <artifactId>my-custom-functions</artifactId>
   <dependencies>
       <dependency>
           <groupId>com.hortonworks.streamline
           <artifactId>streamline-sdk</artifactId>
           <version>0.1.0-SNAPSHOT</version>
       </dependency>
   </dependencies>
</project>
```

### 4.2.4. Uploading Custom Functions to SAM

#### **About This Task**

Once you have created and built the UDAF, upload it to SAM so that it is available in the Aggregate processor.

### Steps

- 1. From the left-hand menu, select Configuration, then Application Resources.
- 2. Click the **UDF** tab. You use the UDF tab to handle both UDFs and UDAFs.

- 3. Click the Add icon to display the Add UDF.
- 4. Supply the following information, and click **Ok**.
  - Name This is the internal name of the UDAF. This needs to be unique and should not conflict with any of the built in aggregate functions.
  - Display Name This is what gets displayed in the list of aggregate functions in the Aggregate processor UI.
  - Description This can be any textual description of the function to assist the user.
  - Type This should be AGGREGATE for UDAFs, or FUNCTION for UDFs.
  - Classname This is the full qualified class name of the UDAF that gets packaged in the Jar.
  - UDF JAR Browse and select the jar file that you built using the maven project.

#### Result

Your new UDF or UDAF displays in the list of available functions.

### 5. Stream Operations

The Stream Operation view provides management of the stream applications, including the following:

- · Application life cycle management: start, stop, edit, delete
- Application performance metrics
- Troubleshooting, debugging
- Exporting and importing applications

### 5.1. My Applications View

Once a stream application has been deployed, the Stream Operations displays operational views of the application.

One of these views is called My Application dashboard.

To access the application dashboard in SAM, click **My Application** tab (the hierarchy icon). The dashboard displays all applications built using Streaming Analytics Manager:

Each stream application is represented by an application tile. Hovering over the application tile provides status, metrics, and actions you can perform on the stream application.

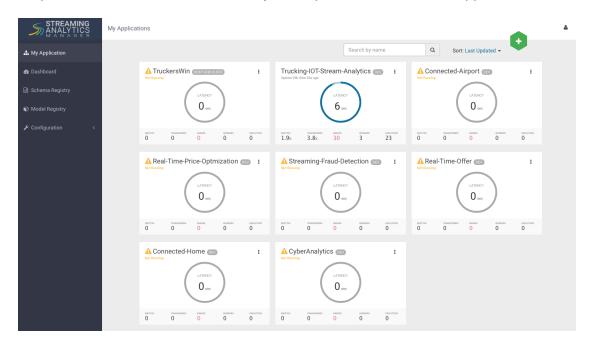

### 5.2. Application Performance Monitoring

To view application performance metrics (APM) for the application, clicking on the application name on the application tile.

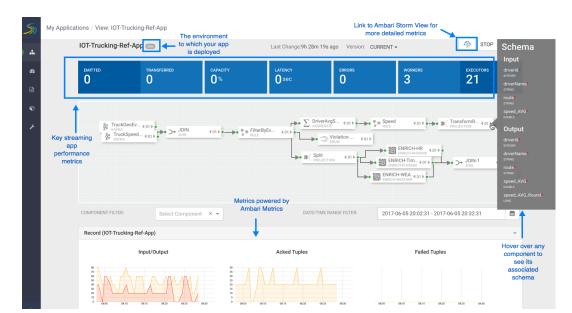

The following diagram describes elements of the APM view.

# 5.3. Troubleshooting and Debugging a Stream application

At the top right corner of the APM, there is a Storm icon that takes you to the Storm Ambari view.

The Storm Ambari View provides the following capabilities for deeper troubleshooting and debugging:

- Topology View and Metrics: shows a visual representation of the deployed topology and topology level Metrics.
- Distributed Log Search: allows users to search all logs across supervisor machines for a topology; results can include zipped logs.
- Dynamic Log Levels: allows Users and Administrators to dynamically change the log level settings for a running topology.
- Topology Event Inspector: allows viewing of tuples flowing through the topology along with the ability to turn on/off debug events without having to stop/restart the entire topology.
- Dynamic Worker Profiling: allows users to request worker profile data directly from the Storm UI (Heap Dumps, JStack Output, JProfile).

Use the first portion of the Ambari Storm View to review the topology summary and statistics, set event profiling, search logs, and dynamically change them.

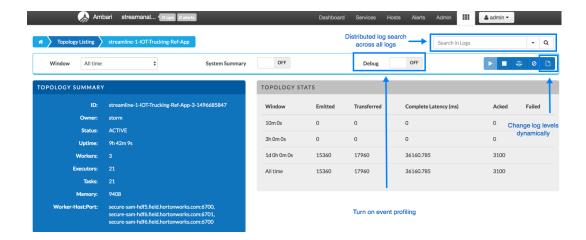

Scroll down to review the deployed topology and see metrics about its components.

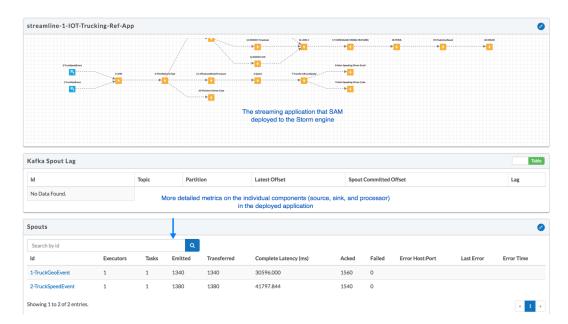

### **5.3.1. Streaming Engine Infrastructure Metrics**

The following dashboard shows infrastructure metrics for the streaming engine used; in this case, it shows details about the Storm cluster.

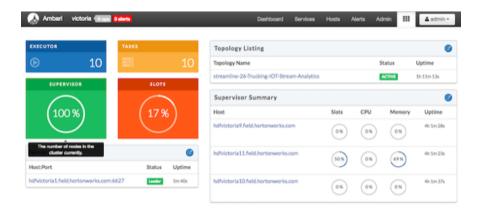

## **5.3.2. Changing Log Levels Dynamically and with Expiration Policies**

When debugging a stream application, the ability to change the log dynamically is a powerful troubleshooting feature. However, since typical stream applications handle millions of events per second, changes to log levels can impact performance unless safeguards such as expiration policies are defined. The following diagram shows how to change log levels with expiration policies.

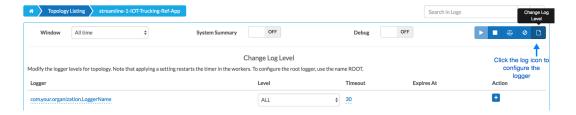

#### 5.3.3. Distributed Log Search

Storm is a distributed streaming engine, which means that many worker nodes can be used to power the streaming application. Because it has a distributed architecture, logs are distributed across the cluster on many worker nodes. Searching for log data across workers can be a painful process. With distributed log search, however, you can search across all logs located across all worker nodes.

The following steps describe how to use distributed log search.

1. Type your search string in the distributed log search text box:

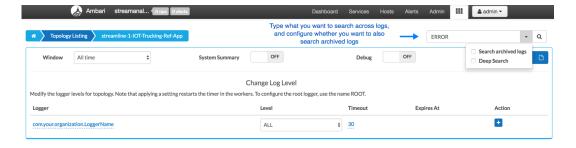

- 2. Review the results.
- 3. Click on the link to navigate to the exact location in the log file.

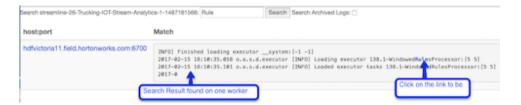

## 5.4. Exporting and Importing Stream applications

Service pool and environment abstractions combined with import and export capabilities allow you to move a stream application from one environment to another easily.

To export a stream application, click the Export icon on the **My Application** dashboard. This downloads a JSON file that represents your streaming application.

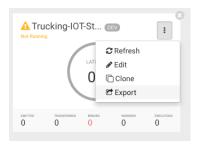

To import a stream application that was exported in JSON format:

1. Click on the + icon in **My Applications** View and select import application:

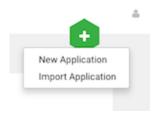

2. Select the JSON file that you want to import, provide a unique name for the application and specify which environment to use.

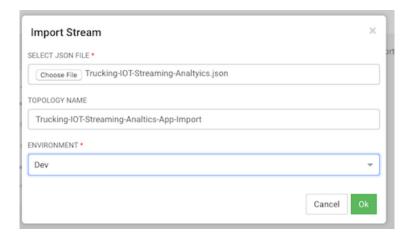

# 6. Source, Processor, and Sink Configuration Values

As you build your streaming applications, use this reference material to help configure the source, processor, and sink Stream Builder components.

- Source Configuration Values [37]
- Processor Configuration Values [40]
- Sink Configuration Values [41]

## **6.1. Source Configuration Values**

#### Table 6.1. Kafka

| Configuration Field               | Description, requirements, tips for configuration                                                                                                    |
|-----------------------------------|----------------------------------------------------------------------------------------------------|
| Cluster Name                      | Mandatory. Service pool defined in SAM to get metadata information about Kafka cluster                                                                                                    |
| Security Protocol                 | Mandatory. Protocol to be used to communicate with kafka brokers. E.g. PLAINTEXT. Auto suggest with a list of protocols supported by Kafka service based on cluster name selected. If you select a protocol with SSL or SASL make sure to fill out the related config fields |
| Bootstrap Servers                 | Mandatory. A comma separated string of host:port representing Kafka broker listeners. Auto suggest with a list of options based on security protocol selected above                                                                                                    |
| Kafka topic                       | Mandatory. Kafka topic to read data from. Make sure that corresponding schema for topic is defined in Schema Registry                                                                                                    |
| Consumer Group Id                 | Mandatory. A unique string that identifies the consumer group it belongs to. Used to keep track of consumer offsets                                                                                                    |
| Reader schema version             | Optional. Version of schema for topic to read from.  Default value is the version used by producer to write data to topic                                                                                                    |
| Kerberos client principal         | Optional(Mandatory for SASL). Client principal to use to connect to brokers while using SASL GSSAPI mechanism for Kerberos(used in case of security protocol being SASL_PLAINTEXT or SASL_SSL)                                                                               |
| Kerberos keytab file              | Optional(Mandatory for SASL). Keytab file location on worker node containing the secret key for client principal while using SASL GSSAPI mechanism for Kerberos(used in case of security protocol being SASL_PLAINTEXT or SASL_SSL)                                          |
| Kafka service name                | Optional(Mandatory for SASL). Service name that Kafka broker is running as(used in case of security protocol being SASL_PLAINTEXT or SASL_SSL)                                                                                                    |
| Fetch minimum bytes               | Optional. The minimum number of bytes the broker should return for a fetch request. Default value is 1                                                                                                    |
| Maximum fetch bytes per partition | Optional. The maximum amount of data per-partition the broker will return. Default value is 1048576                                                                                                    |
| Maximum records per poll          | Optional. The maximum number of records a poll will return. Default value is 500                                                                                                    |

| Poll timeout(ms)             | Optional. Time in milliseconds spent waiting in poll if data is not available. Default value is 200                                                                                                    |
|------------------------------|----------------------------------------------------------------------------------------------------|
| Offset commit period(ms)     | Optional. Period in milliseconds at which offsets are committed. Default value is 30000                                                                                                    |
| Maximum uncommitted offsets  | Optional. Defines the max number of polled records that can be pending commit, before another poll can take place. Default value is 10000000. This value should depend on the size of each message in Kafka and the memory available to the worker jvm process                                                                                                    |
| First poll offset strategy   | Optional. Offset used by the Kafka spout in the first poll to Kafka broker. Pick one from enum values. ["EARLIEST", "LATEST", "UNCOMMITTED_EARLIEST", "UNCOMMITTED_LATEST"]. Default value is EARLIEST_UNCOMMITTED. It means that by default it will start from the earliest uncommitted offset for the consumer group id provided above                             |
| Partition refresh period(ms) | Optional. Period in milliseconds at which Kafka will be polled for new topics and/or partitions. Default value is 2000                                                                                                    |
| Emit null tuples?            | Optional. A flag to indicate if null tuples should be emitted to downstream components or not. Default value is false                                                                                                    |
| First retry delay(ms)        | Optional. Interval delay in milliseconds for first retry for a failed Kafka spout message. Default value is 0                                                                                                    |
| Retry delay period(ms)       | Optional. Retry delay period(geometric progression) in milliseconds for second and subsequent retries for a failed Kafka spout message. Default value is 2                                                                                                    |
| Maximum retries              | Optional. Maximum number of times a failed message is retried before it is acked and committed. Default value is 2147483647                                                                                                    |
| Maximum retry delay(ms)      | Optional. Maximum interval in milliseconds to wait before successive retries for a failed Kafka spout message. Default value is 10000                                                                                                    |
| Consumer startup delay(ms)   | Optional. Delay in milliseconds after which Kafka will be polled for records. This value is to make sure all executors come up before first poll from each executor happens so that partitions are well balanced among executors and onPartitionsRevoked and onPartitionsAssigned is not called later causing duplicate tuples to be emitted. Default value is 60000 |
| SSL keystore location        | Optional.The location of the key store file. Used when Kafka client connectivity is over SSL                                                                                                    |
| SSL keystore location        | Optional. The store password for the key store file                                                                                                    |
| SSL key password             | Optional. The password of the private key in the key store file                                                                                                    |
| SSL truststore location      | Optional(Mandatory for SSL). The location of the trust store file                                                                                                    |
| SSL truststore password      | Optional(Mandatory for SSL). The password for the trust store file                                                                                                    |
| SSL enabled protocols        | Optional. Comma separated list of protocols enabled for SSL connections                                                                                                    |
| SSL keystore type            | Optional. File format of keystore file. Default value is JKS                                                                                                    |
| SSL truststore type          | Optional. File format of truststore file. Default value is JKS                                                                                                    |
| SSL protocol                 | Optional. SSL protocol used to generate SSLContext. Default value is TLS                                                                                                    |
| SSL provider                 | Optional. Security provider used for SSL connections. Default value is default security provider for JVM                                                                                                    |

| SSL cipher suites                     | Optional. Comma separated list of cipher suites. This is a named combination of authentication, encryption, MAC and key exchange algorithm used to negotiate the security settings for a network connection using TLS or SSL network protocol. By default all the available cipher suites are supported |
|---------------------------------------|----------------------------------------------------------------------------------------------------|
| SSL endpoint identification algorithm | Optional. The endpoint identification algorithm to validate server hostname using server certificate                                                                                                    |
| SSL key manager algorithm             | Optional. The algorithm used by key manager factory for SSL connections. Default value is SunX509                                                                                                    |
| SSL secure random implementation      | Optional. The SecureRandom PRNG implementation to use for SSL cryptographic operations                                                                                                    |
| SSL trust manager algorithm           | Optional. The algorithm used by trust manager factory for SSL connections. Default value is the trust manager factory algorithm configured for the Java Virtual Machine. Default value is PKIX                                                                                                    |

#### **Table 6.2. Event Hubs**

| Configuration Field                | Description, requirements, tips for configuration                |
|------------------------------------|------------------------------------------------------------------|
| Username                           | The Event Hubs user name (policy name in Event Hubs Portal)      |
| Password                           | The Event Hubs password (shared access key in Event Hubs Portal) |
| Namespace                          | The Event Hubs namespace                                         |
| Entity Path                        | The Event Hubs entity path                                       |
| Partition Count                    | The number of partitions in the Event Hubs                       |
| ZooKeeper Connection String        | The ZooKeeper connection string                                  |
| Checkpoint Interval                | The frequency at which offsets are checkpointed                  |
| Receiver Credits                   | Receiver credits                                                 |
| Max Pending Messages Per Partition | The max pending messages per partition                           |
| Enqueue Time Filter                | The enqueue time filter                                          |
| Consumer Group Name                | The consumer group name                                          |

#### Table 6.3. HDFS

| Configuration Field    | Description, requirements, tips for configuration                                                                                                    |
|------------------------|----------------------------------------------------------------------------------------------------|
| Cluster Name           | Service pool defined in SAM to get metadata information about HDFS cluster                                                                                                    |
| HDFS URL               | HDFS namenode URL                                                                                                    |
| Input File Format      | The format of the file being consumed dictates the type of reader used to read the file. Currently only 'com.hortonworks.streamline.streams.runtime.storm.spout.JsonFileReader' is supported |
| Source Dir             | The HDFS directory from which to read the files.                                                                                                    |
| Archive Dir            | Files from source dir will be moved to this HDFS location after being completely read.                                                                                                    |
| Bad Files Dir          | Files from Source Dir will be moved to this HDFS location if there is an error encountered while processing them.                                                                            |
| Lock Dir               | Lock files (used to synchronize multiple reader instances) will be created in this location. Defaults to a '.lock' subdirectory under the source directory.                                  |
| Commit Frequency Count | Records progress in the lock file after specified number of records are processed. Setting it to 0 disables this.                                                                            |

| Commit Frequency Secs | Records progress in the lock file after specified secs have elapsed. Must be greater than 0.                                |
|-----------------------|----------------------------------------------------------------------------------------------------|
| Max Outstanding       | Limits the number of unACKed tuples by pausing tuple generation (if ACKers are used in the topology).                       |
| Lock Timeout Seconds  | Duration of inactivity after which a lock file is considered to be abandoned and ready for another spout to take ownership. |
| Ignore Suffix         | File names with this suffix in the source dir will not be processed.                                                        |

## **6.2. Processor Configuration Values**

#### **Table 6.4. Aggregate**

| Configuration Field                | Description, requirements, tips for configuration                                                                                                    |
|------------------------------------|----------------------------------------------------------------------------------------------------|
| General Processor description      | Performs aggregate operations on a stream of events within a window.                                                                                                    |
| Select Keys                        | These are the keys to "group by" for computing the aggregate.                                                                                                    |
| Window Interval Type               | Time - for time based windows.                                                                                                    |
|                                    | Count - for count based windows.                                                                                                    |
| Window Interval                    | The length or duration of the window                                                                                                    |
| Sliding Interval                   | The interval at which the window slides                                                                                                    |
| Timestamp Field                    | A field in the event that represents the event timestamp as a long value. If specified the timestamp at which the event occurred will be used for the window computations. |
| Output Fields – Input              | The field on which to apply aggregate function                                                                                                    |
| Output Fields – Aggregate Function | The aggregate function to apply                                                                                                    |
| Output Fields – Output             | The output field name                                                                                                    |

#### **Table 6.5. Branch**

| Configuration Field           | Description, requirements, tips for configuration                                        |
|-------------------------------|------------------------------------------------------------------------------------------|
| General processor description | Conditionally redirects tuples from one incoming stream to one or more outbound streams. |
| Process all checkbox          | If disabled, stops processing further rules after a rule evaluates successfully.         |
| Rule Name                     | Rule name. Must be unique within the Branch processor.                                   |
| Rule Description              | Description of rule                                                                      |
| Field Name                    | Field name used in the condition for the rule                                            |
| Rule Operation                | The comparison operator for the condition                                                |

#### Table 6.6. Join

| Configuration Field           | Description, requirements, tips for configuration                                             |
|-------------------------------|-----------------------------------------------------------------------------------------------|
| General Processor Description | Joins one or more event streams into one output stream, based on user defined join criteria   |
| Select Stream                 | Name of stream to join                                                                        |
| Select Field                  | Name of field to use for join                                                                 |
| Window Interval Type          | Determines the type of windowing (count/time based) to use for buffering streams to be joined |
| Window Interval               | The window size.                                                                              |

| Sliding Interval | The interval between the start of two consecutive windows    |  |
|------------------|--------------------------------------------------------------|--|
| Output Fields    | Select which of the fields to include in the resulting event |  |

#### Table 6.7. PMML

| Configuration Field           | Description, requirements, tips for configuration                                                                                                    |
|-------------------------------|----------------------------------------------------------------------------------------------------|
| General Processor Description | Allows users to score tuples according to a choice of PMML model registered in the model registry. The scored results are put in the predicted fields as defined in the PMML XML descriptor file. Predicted fields are available to send downstream, in addition to input fields |
| Model Name                    | Name of the PPML model in model registry to use                                                                                                    |

#### **Table 6.8. Projection Bolt**

| Configuration Field           | Description, requirements, tips for configuration                                                                                                    |
|-------------------------------|----------------------------------------------------------------------------------------------------|
| General Processor Description | This allows user to choose specific fields from the input events to be passed to output event and apply a transformation using UDF on chosen fields and add result as a field in the output event. |
| Projection Fields             | Input event fields to be projected into output event.                                                                                                    |
| Function                      | UDF to be applied on the given input fields and output is added as a new field in the output event.                                                                                                |
| Arguments                     | Field names to be passed as arguments to the chosen function                                                                                                    |
| Fields Name                   | Name of the inu                                                                                                    |
| Plus icon                     | Add a new transformation                                                                                                    |

#### Table 6.9. Rule

| Configuration Field           | Description, requirements, tips for configuration                                                                                                    |
|-------------------------------|----------------------------------------------------------------------------------------------------|
| General Processor Description | Design time definition of a rule whose scope is the input fields. The condition of the rule is defined in the Create Query section. Only runtime values whose rule condition evaluates to true will be sent downstream. |
| Rule Name                     | Name of the rule. It must be unique only within a Rule processor. Can be reused across rule processors.                                                                                                    |
| Description                   | Documentation detailing the purpose of the rule. For user reference only.                                                                                                    |
| Create Query                  | The condition of the rule is a composition of boolean expressions built with operators on input fields. These boolean expressions are parsed as SQL like query.                                                         |

## **6.3. Sink Configuration Values**

#### Table 6.10. Cassandra

| Configuration Field                 | Description, requirements, tips for configuration            |
|-------------------------------------|--------------------------------------------------------------|
| General Sink Description            | This allows users to send events into given cassandra table. |
| Table Name                          | Name of the table into which events should be written to.    |
| Column Name                         | Column name to which a respective field is mapped.           |
| Field Name                          | Field name to be mapped as respective column name.           |
| Cassandra Configurations- User Name | User name to connect to Cassandra cluster.                   |

| Password                   | Password to connect to Cassandra cluster.                                                                                                    |
|----------------------------|----------------------------------------------------------------------------------------------------|
| Keyspace                   | Keyspace in which table exists                                                                                                    |
| Nodes                      | Cassandra nodes configuration to be passed                                                                                                    |
| Port                       | Port number for Cassandra cluster                                                                                                    |
| Row Batch Size             | Maximum number of rows to be taken in a batch                                                                                                    |
| Retry Policy               | Class name of the retry policy to be applied. Default value is "DefaultRetryPolicy". Valid options are "DowngradingConsistencyRetryPolicy", "FallthroughRetryPolicy" and "DefaultRetryPolicy" |
| Consistency Level          | Consistency level at which data is inserted. Default value is: QUORUM, valid values are ["ANY", "ONE", "TWO", "THREE", "QUORUM", "ALL", "LOCAL_QUORUM", "EACH_QUORUM", "SERIAL", "LOCAL_ONE"] |
| Reconnection Base Delay    | Base delay (in milliseconds) while reconnecting to target.                                                                                                    |
| Reconnection Maximum Delay | Maximum delay (in milliseconds) while reconnecting to target.                                                                                                    |

#### Table 6.11. Druid

| Configuration Field          | Description, requirements, tips for configuration                                                                                                    |
|------------------------------|----------------------------------------------------------------------------------------------------|
| General Sink Description     | Druid sink is used to push data Druid data store. This sink uses Druid's Tranquility library to push data. More details: http://druid.io/docs/latest/ingestion/stream-push.html                                             |
| Name of the Indexing Service | The druid.service name of the indexing service overlord node.                                                                                                    |
|                              | It is mandatory parameter.                                                                                                    |
| Service Discovery path       | Curator service discovery path. It is mandatory parameter.                                                                                                    |
| ZooKeeper Connect String     | ZooKeeper connect string. It is mandatory parameter.                                                                                                    |
| Datasource name              | The name of the ingested data source. Datasources can be thought of as tables. It is mandatory parameter.                                                                                                    |
| Dimensions                   | Specifies the dimensions(columns) of the data. It is mandatory parameter.                                                                                                    |
| TimeStamp Field Name         | Specifies the column and format of the timestamp. It is mandatory parameter.                                                                                                    |
| Window Period                | Window Period takes ISO 8601 Period format (https://en.wikipedia.org/wiki/ISO_8601). It is mandatory parameter.                                                                                                    |
| Index Retry Period           | If an indexing service overlord call fails for some apparently-transient reason, retry for this long before giving up. It takes ISO 8601 Period format (https://en.wikipedia.org/wiki/ISO_8601). It is mandatory parameter. |
| Segment Granularity          | The granularity to create segments.                                                                                                    |
| Query Granularity            | The minimum granularity to be able to query results at and the granularity of the data inside the segment.                                                                                                    |
| Batch Size                   | Maximum number of messages to send at once                                                                                                    |
| Max Pending Batches          | Maximum number of batches that may be in flight                                                                                                    |
| Linger millis                | Wait this long for batches to collect more messages (up to maxBatchSize) before sending them.                                                                                                    |
| Block On Full                | Whether send will block (true) or throw an exception (false) when called while the outgoing queue is full                                                                                                    |
| Druid partitions             | Number of Druid partitions to create.                                                                                                    |
| Partition Replication        | Number of instances of each Druid partition to create.                                                                                                    |
|                              | 1                                                                                                    |

| Aggregator Info | A list of aggregators. Currently we support Count Aggregator, Double Sum Aggregator, Double Max Aggregator, Long Sum |
|-----------------|----------------------------------------------------------------------------------------------------|
|                 | Aggregator, Long Max Aggregator, Long Min                                                                            |
|                 | Aggregators.                                                                                                    |

#### Table 6.12. Hive

| Configuration Field      | Description, requirements, tips for configuration                                          |
|--------------------------|--------------------------------------------------------------------------------------------|
| General Sink Description | Hive sink is used to write data to Hive tables                                             |
| Metastore URI            | URI of the metastore to connect to eg: thrift://localhost:9083                             |
| Database Name            | Name of the Hive database                                                                  |
| Table name               | Name of table to stream to                                                                 |
| Fields                   | The event fields to stream to hive                                                         |
| Partition fields         | The event fields on which to partition the data                                            |
| Flush Interval           | The interval (in seconds) at which a transaction batch is committed                        |
| Transactions per batch   | The number of transactions per batch                                                       |
| Max open connections     | The maximum number of open connections to Hive                                             |
| Batch size               | The number of events per batch                                                             |
| Idle timeout             | The idle timeout                                                                           |
| Call timeout             | The call timeout                                                                           |
| Heartbeat Interval       | The heart beat interval                                                                    |
| Auto create partitions   | If true, the partition specified in the endpoint will be auto created if it does not exist |
| Kerberos keytab          | Kerberos keytab file path                                                                  |
| Kerberos principal       | Kerberos principal name                                                                    |

#### Table 6.13. HBase

| Configuration Field      | Description, requirements, tips for configuration                                                                                                    |
|--------------------------|----------------------------------------------------------------------------------------------------|
| General Sink Description | Writes to events to HBase                                                                                                    |
| HBase table              | Hbase table to write to                                                                                                    |
| Column Family            | Hbase table column family                                                                                                    |
| Batch Size               | Number of records in the batch to trigger flushing. Note that every batch needs to be full before it can be flushed as tick tuple is not supported currently due to the fact that all bolts in topology receive a tick tuple if enabled |
| Row Key Field            | Field to be used as row key for table                                                                                                    |

#### Table 6.14. HDFS

| Configuration Field          | Description, requirements, tips for configuration      |
|------------------------------|--------------------------------------------------------|
| General Sink Description     | Writes events to HDFS                                  |
| Hdfs URL                     | Hdfs Namenode URL                                      |
| Path                         | Directory to which the files will be written           |
| Flush Count                  | Number of records to wait for before flushing to Hdfs  |
| Rotation Policy              | Strategy to rotate files in Hdfs                       |
| Rotation Interval Multiplier | Rotation interval multiplier for timed rotation policy |
| Rotation Interval Unit       | Rotation interval unit for timed rotation policy       |
| Output fields                | Specify the output fields, in the desired order        |

| Prefix    | Prefix for default file name format    |  |
|-----------|----------------------------------------|--|
| Extension | Extension for default file name format |  |

#### Table 6.15. JDBC

| Configuration Field      | Description, requirements, tips for configuration |
|--------------------------|---------------------------------------------------|
| General Sink Description | Writes events to a database using JDBC.           |
| Driver Class Name        | The driver class name. E.g. com.mysql.jdbc.Driver |
| JDBC URL                 | JDBC Url, E.g. jdbc:mysql://localhost:3306/test   |
| User Name                | Database username.                                |
| Password                 | Database password.                                |
| Table Name               | Table to write to.                                |
| Column Names             | Names of the database columns                     |

#### Table 6.16. Kafka

| Configuration Field      | Description, requirements, tips for configuration                                                                                                    |
|--------------------------|----------------------------------------------------------------------------------------------------|
| General Sink Description | Kafka sink to write SAM events to a kafka topic                                                                                                    |
| Cluster Name             | Mandatory. Service pool defined in SAM to get metadata information about Kafka cluster                                                                                                    |
| Kafka Topic              | Mandatory. Kafka topic to write data to. Make sure that the schema for the corresponding topic exists in SR. The incoming SAM event into Kafka sink should adhere to the version of schema selected                                                                                      |
| Security Protocol        | Mandatory. Protocol to be used to communicate with<br>kafka brokers. E.g. PLAINTEXT. Auto suggest with a list<br>of protocols supported by Kafka service based on cluster<br>name selected. If you select a protocol with SSL or SASL<br>make sure to fill out the related config fields |
| Bootstrap Servers        | Mandatory. A comma separated string of host:port representing Kafka broker listeners. Auto suggest with a list of options based on security protocol selected above                                                                                                    |
| Fire And Forget?         | Optional. A flag to indicate if kafka producer should wait for ack or not. Default value is false                                                                                                    |
| Async?                   | Optional. A flag to indicate whether to use async kafka producer or not. Default value is true                                                                                                    |
| Key serializer           | Optional. Type of key serializer to use. Options are ["String", "Integer", "Long", "ByteArray"]. Default value is ByteArray. Note that this field does not save any key in the kafka message. Incoming SAM event is stored as value in Kafka message with key being null                 |
| Key field                | Optional. Name of the key field. One of the fields from incoming event schema                                                                                                    |
| Writer schema version    | Optional. Version of schema for topic to use for serializing the message. Default is the latest version for the schema                                                                                                    |
| Ack mode                 | Optional. Ack mode used in producer request for a record sent to server(None Leader Min in-sync replicas). Options are ["None", "Leader", "All"]. Default value is "Leader"                                                                                                    |
| Buffer memory            | Optional. The total bytes of memory the producer can use to buffer records waiting to be sent to the server. Default value is 33554432                                                                                                    |
| Compression type         | Optional. The compression type for all data generated by the producer. Options are ["none", "gzip", "snappy", "lz4"]. Default value is "none"                                                                                                    |

| Retries                   | Optional. Number of retry attempts for a record send failure. Default value is 0                                                                                                    |
|---------------------------|----------------------------------------------------------------------------------------------------|
| Batch size                | Optional. Producer batch size in bytes for records sent to same partition. Default value is 16384                                                                                                    |
| Client id                 | Optional. Id sent to server in producer request for tracking in server logs                                                                                                    |
| Max connection idle       | Optional. Time in milliseconds for which connections can be idle before getting closed. Default value is 540000                                                                                                    |
| Linger time               | Optional. Time in milliseconds to wait before sending a record out when batch is not full. Default value is 0                                                                                                    |
| Max block                 | Optional. Time in milliseconds that send and partitionsFor methods will block for. Default value is 60000                                                                                                    |
| Max request size          | Optional. Maximum size of a request in bytes. Default value is 1048576                                                                                                    |
| Receive buffer size       | Optional. Size in bytes of TCP receive buffer (SO_RCVBUF) to use when reading data. Default value is 32768                                                                                                    |
| Request timeout           | Optional. Maximum amount of time in milliseconds the producer will wait for the response of a request. Default value is 30000                                                                                                    |
| Kerberos client principal | Optional (Mandatory for SASL). Client principal to use to connect to brokers while using SASL GSSAPI mechanism for Kerberos (used in case of security protocol being SASL_PLAINTEXT or SASL_SSL)                                      |
| Kerberos keytab file      | Optional (Mandatory for SASL). Keytab file location on worker node containing the secret key for client principal while using SASL GSSAPI mechanism for Kerberos (used in case of security protocol being SASL_PLAINTEXT or SASL_SSL) |
| Kafka service name        | Optional (Mandatory for SASL). Service name that Kafka broker is running as (used in case of security protocol being SASL_PLAINTEXT or SASL_SSL)                                                                                      |
| Send buffer size          | Optional. Size in bytes of TCP send buffer (SO_SNDBUF) to use when sending data. Default value is 131072                                                                                                    |
| Timeout                   | Optional. Maximum amount of time in milliseconds server will wait for acks from followers. Default value is 30000                                                                                                    |
| Block on buffer full?     | Optional. Boolean to indicate whether to block on a full buffer or throw an exception. Default value is true                                                                                                    |
| Max in-flight requests    | Optional. Maximum number of unacknowledged requests producer will send per connection before blocking.  Default value is 5                                                                                                    |
| Metadata fetch timeout    | Optional. Timeout in milliseconds for a topic metadata fetch request. Default value is 60000                                                                                                    |
| Metadata max age          | Optional. Time in milliseconds after which a metadata fetch request is forced. Default value is 300000                                                                                                    |
| Reconnect backoff         | Optional. Amount of time in milliseconds to wait before attempting to reconnect to a host. Default value is 50                                                                                                    |
| Retry backoff             | Optional. Amount of time in milliseconds to wait before attempting to retry a failed fetch request. Default value is 100                                                                                                    |
| SSL keystore location     | Optional.The location of the key store file. Used when Kafka client connectivity is over SSL                                                                                                    |
| SSL keystore location     | Optional. The store password for the key store file                                                                                                    |
| SSL key password          | Optional. The password of the private key in the key store file                                                                                                    |
| SSL truststore location   | Optional(Mandatory for SSL). The location of the trust store file                                                                                                    |
|                           |                                                                                                    |

| SSL truststore password               | Optional (Mandatory for SSL). The password for the trust store file                                                                                                    |
|---------------------------------------|----------------------------------------------------------------------------------------------------|
| SSL enabled protocols                 | Optional. Comma separated list of protocols enabled for SSL connections                                                                                                    |
| SSL keystore type                     | Optional. File format of keystore file. Default value is JKS                                                                                                    |
| SSL truststore type                   | Optional. File format of truststore file. Default value is JKS                                                                                                    |
| SSL protocol                          | Optional. SSL protocol used to generate SSLContext. Default value is TLS                                                                                                    |
| SSL provider                          | Optional. Security provider used for SSL connections.  Default value is default security provider for JVM                                                                                                    |
| SSL cipher suites                     | Optional. Comma separated list of cipher suites. This is a named combination of authentication, encryption, MAC and key exchange algorithm used to negotiate the security settings for a network connection using TLS or SSL network protocol. By default all the available cipher suites are supported |
| SSL endpoint identification algorithm | Optional. The endpoint identification algorithm to validate server hostname using server certificate                                                                                                    |
| SSL key manager algorithm             | Optional. The algorithm used by key manager factory for SSL connections. Default value is SunX509                                                                                                    |
| SSL secure random implementation      | Optional. The SecureRandom PRNG implementation to use for SSL cryptographic operations                                                                                                    |
| SSL trust manager algorithm           | Optional. The algorithm used by trust manager factory for SSL connections. Default value is the trust manager factory algorithm configured for the Java Virtual Machine. Default value is PKIX                                                                                                    |

#### **Table 6.17. Notification**

| Configuration Field      | Description, requirements, tips for configuration                |
|--------------------------|------------------------------------------------------------------|
| General Sink Description | Can be used to send out notifications (currently supports email) |
| Username                 | The username for the mail server                                 |
| Password                 | The password for the mail server                                 |
| Host                     | Mail server host name                                            |
| Port                     | Mail server port                                                 |
| SSL?                     | If the connection should be over SSL                             |
| Start TLS                | Flag to indicate the TLS setting                                 |
| Debug?                   | Whether to log debug messages                                    |
| Email Server Protocol    | The email server protocol. E.g. smtp                             |
| Authenticate             | Flag to indicate if authentication is to be performed            |

#### Table 6.18. Open TSDB

| Configuration Field            | Description, requirements, tips for configuration           |
|--------------------------------|-------------------------------------------------------------|
| General Sink Description       | Sink to which events can be written given OpenTSDB cluster. |
| REST API URL                   | The URL of the REST API (ex: http://localhost:4242)         |
| Metric Field Name              | Field name of the metric                                    |
| Timestamp Field Name           | Field name of the timestamp                                 |
| Tags Field Name                | Field name of tags.                                         |
| Value Field Name               | Field name of the value                                     |
| Fail Tuple for Failed Metrics? | Whether to fail tuple for any failed metrics to OpenTSDB    |

|                          | The state of the state of the s |
|--------------------------|----------------------------------------------------------------------------------------------------|
| Sync?                    | Flag to indicate whether to sync or not.                                                                                                    |
| Sync Timeout             | Sync timeout in (milliseconds), this is taken into account only when Sync is true.                                                                                                    |
| Return Summary?          | Whether to return summary or not                                                                                                    |
| Return Details?          | Whether to return details or not.                                                                                                    |
| Enable Chunked Encoding? | Whether to enable chunked encoding or not for REST API calls to OpenTSDB                                                                                                    |

#### Table 6.19. Solr

| Configuration Field               | Description, requirements, tips for configuration                                                                                                    |
|-----------------------------------|----------------------------------------------------------------------------------------------------|
| General Sink Description          | Enables indexing of live input data into Apache Solr collections                                                                                                    |
| Apache Solr ZooKeeper Host String | Info about the zookeeper ensemble used to coordinate the Solr cluster. This string is specified in a comma separated value as folows: zk1.host.com:2181,zk2.host.com:2181,zk3.example.com:218 |
| Apache Solr Collection Name       | The name of the Apache Solr collection where to index live data                                                                                                    |
| Commit Batch Size                 | Defines how often the indexed data is committed into Apache Solr. It is specified using an integral number. For instance, if set to 100, every 100 tuples Apache Solr will commit the data    |